# NÁVOD NA INSTALACI

... at v tom neplavete **Wi-Fi router SERCOMM SPEEDPORT PLUS**

46

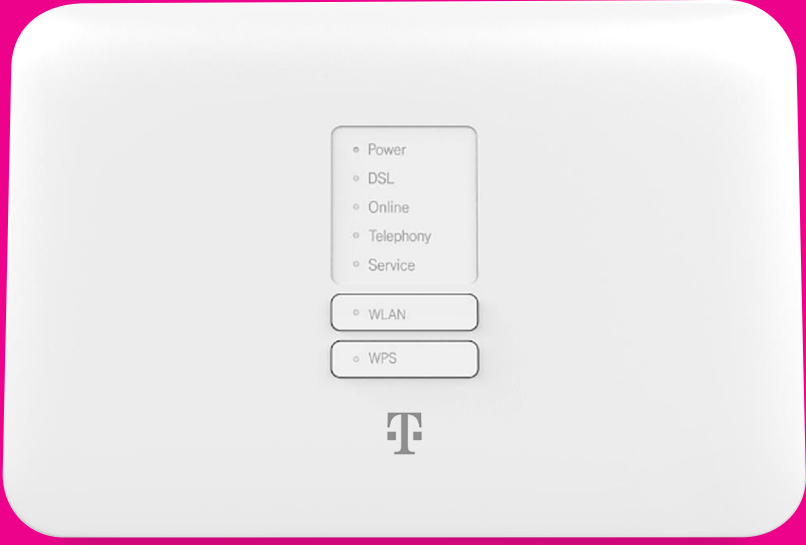

## **Obsah balení**

1 x WI-FI ROUTER

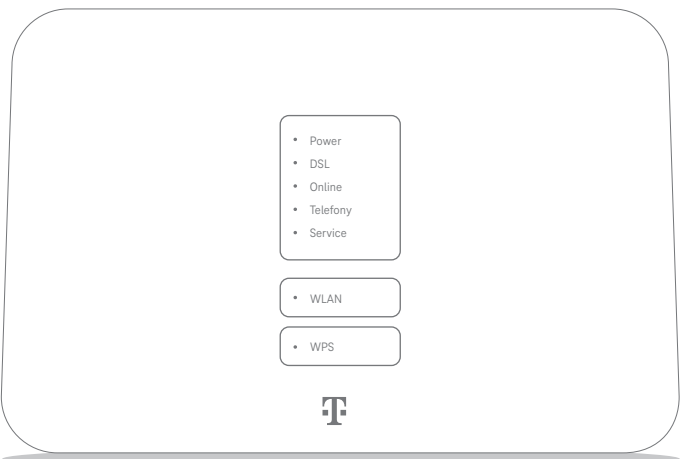

1 x NAPÁJECÍ ZDROJ

1 x MANUÁL

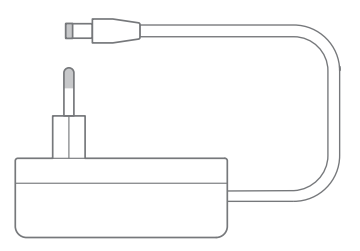

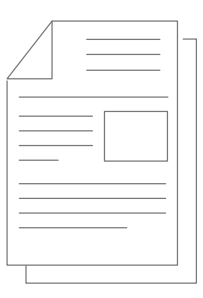

1 x LAN KABEL

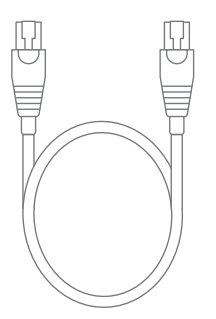

(NEBUDETE POTŘEBOVAT) (NEBUDETE POTŘEBOVAT) 1 x TELEFONNÍ KABEL

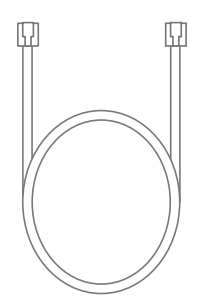

1 x SPLITTER<br>(NEBUDETE POTŘEBOVAT)

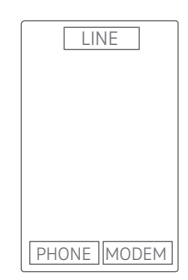

# **Popis Wi-Fi routeru**

*Přední strana Wi-Fi routeru - kontrolky*

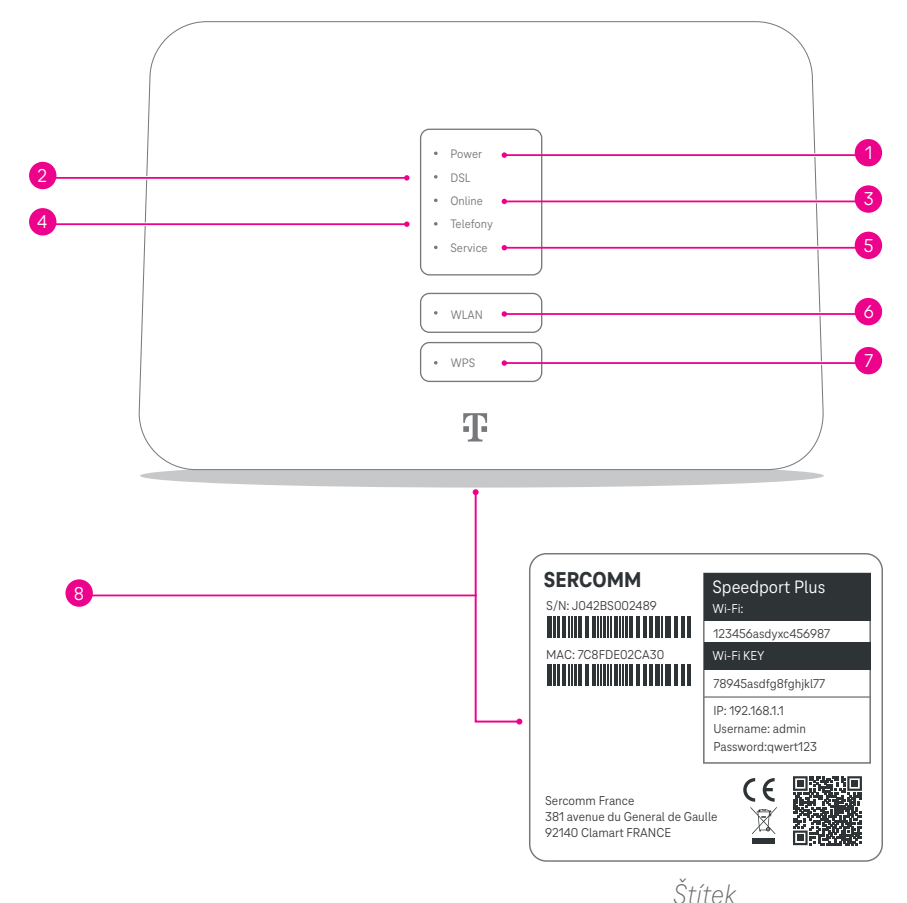

**1 Power:** napájení Wi-Fi routeru

- **2 DSL**: DSL nevyužívá se (používá se pro připojení k DSL přípojce)
- **3** Online: připojení k internetu
- <sup>4</sup> **Telephony**: telefon nevyužívá se (používá se pro připojení k DSL přípojce)
- **5** Service: servisní účely Wi-Fi routeru
- <sup>6</sup> **WLAN**: tlačítko pro zapnutí/vypnutí Wi-Fi sítě
- <sup>7</sup> **WPS**: tlačítko pro spárování s jiným zařízením
- <sup>8</sup> **Štítek**: na spodní straně Wi-Fi routeru

*Zadní strana Wi-Fi routeru*

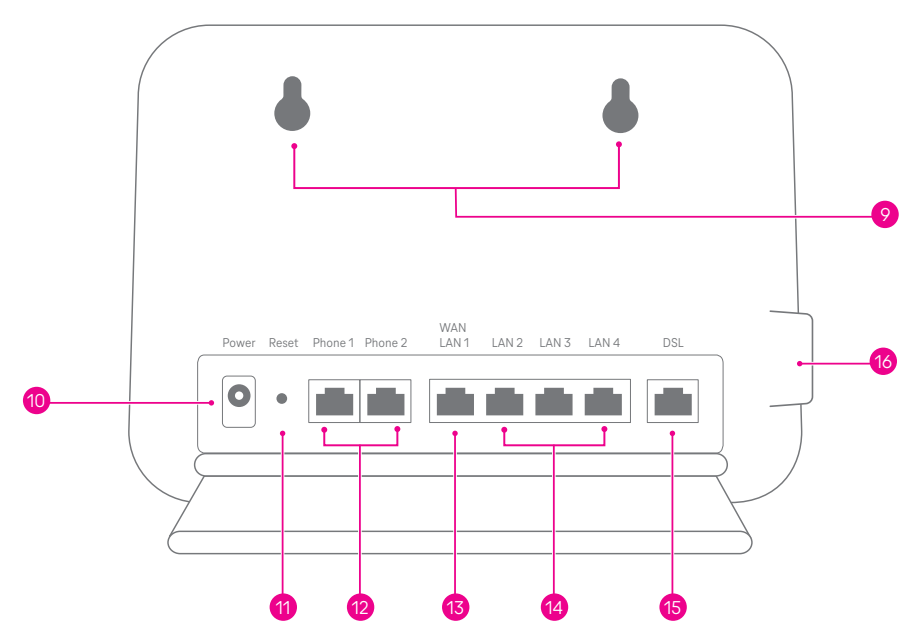

- <sup>9</sup> **Otvory**: pro zavěšení Wi-Fi routeru na zeď
- **10 Power**: zdířka pro napájecí zdroj
- <sup>11</sup> **Reset**: tlačítko pro obnovení do továrního nastavení nacházející se pod otvorem (stisk např. hrotem kancelářské sponky)
- <sup>12</sup> **Phone1 , Phone 2**: zdířky pro připojení IP telefonu (nevyužijete)
- **13 LAN1/WAN**: zdířka pro připojení Wi-Fi routeru k rozbočovači (venkovní jednotky)
- <sup>4</sup> LAN2-LAN4: zdířky pro připojení koncových zařízení (např. počítač, set-top box, televize, herní konzole,...)
- 15 **DSL**: zdířka pro připojení k telefonní zásuvce s DSL (nevyužijete)
- 16 **USB**:zdířka pro připojení USB zařízení (např. externí disk)

## **Zapojení Wi-Fi routeru**

## **1. krok: Propojení modemu (venkovní jednotky) s Wi-Fi routerem**

Venkovní jednotku (modem) propojíme s Wi-Fi routerem (vnitřní jednotkou) LAN kabelem z balení venkovní jednotky. Jeden konec LAN kabelu zapojíme do zdířky **WAN (LAN1)** Wi-Fi routeru a druhý konec zapojíme do zdířky **IN** rozbočovače venkovní jednotky. Rozbočovač slouží pro napájení venkovní jednotky a přivedení internetu do Wi-Fi routeru.

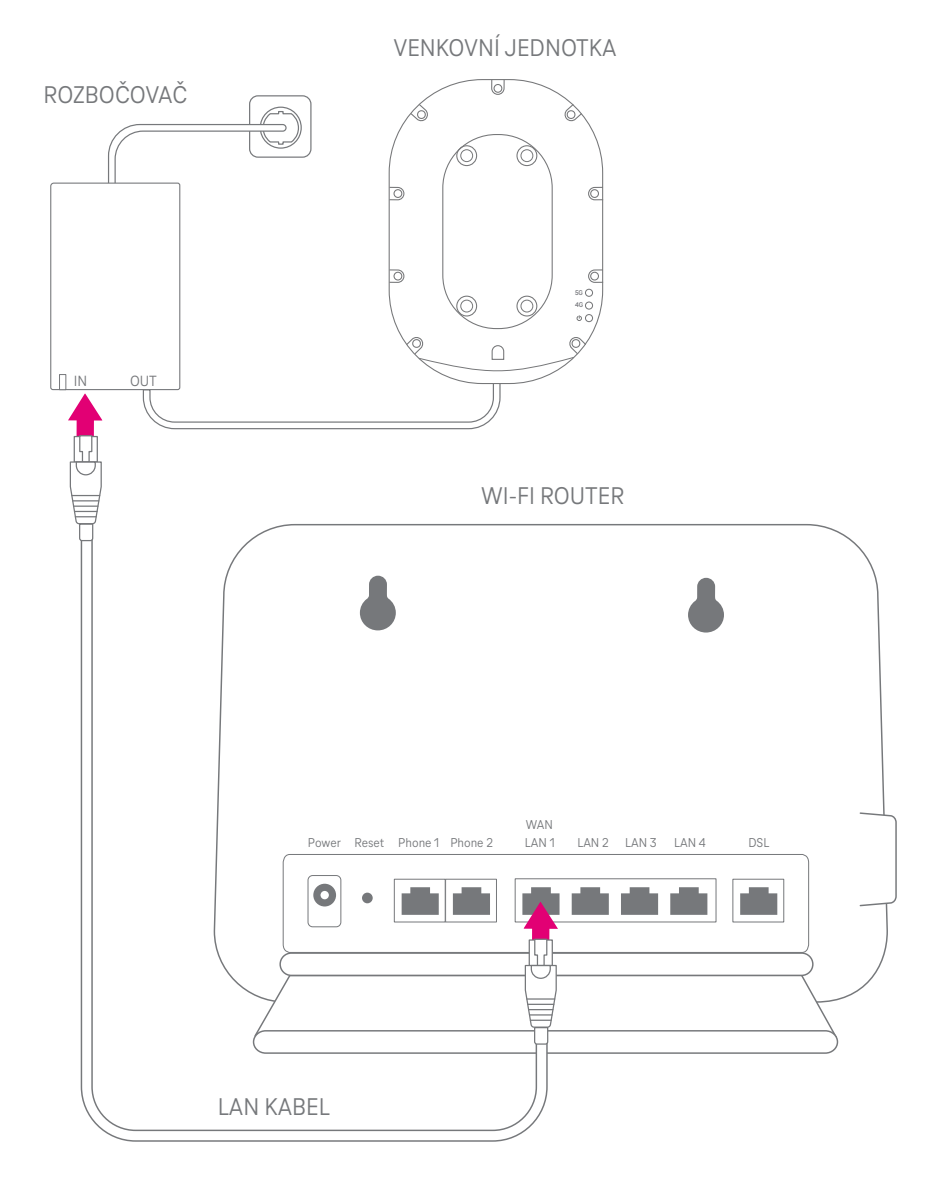

## **2. krok: Zapojení Wi-Fi routeru do elektrické zásuvky**

Vezměte napájecí zdroj a jeden konec zapojte do zdířky Power a druhý konec zapojte do elektrické zásuvky.

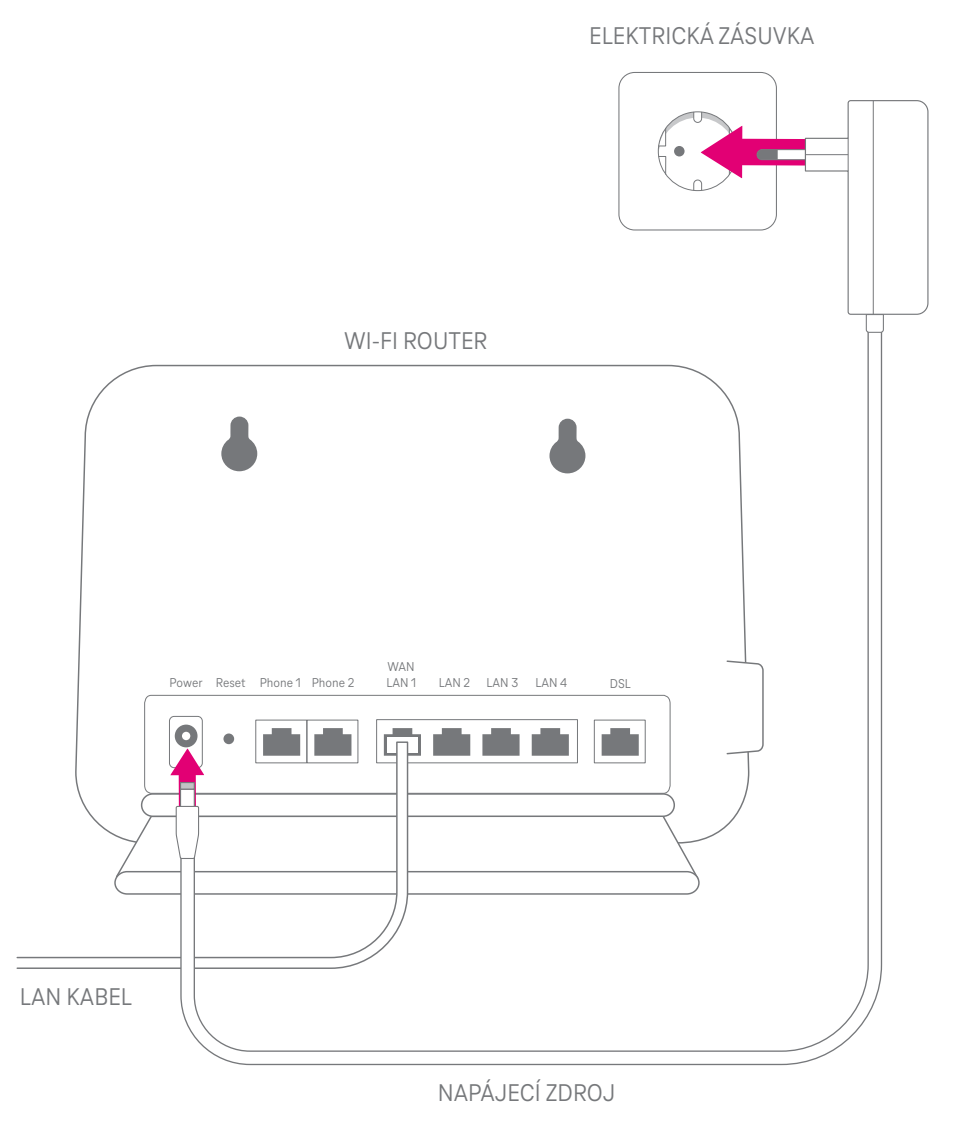

# **Zapnutí Wi-Fi routeru**

Wi-Fi router (vnitřní jednotka) se zapne automaticky zapojením do elektrické sítě. Na přední straně se rozsvítí kontrolka **Power**. Do 2−3 minut se postupně rozsvítí kontrolky **WLAN** a **Online**. Zařízení je tímto připojeno k internetu a můžete připojit vaše další koncová zařízení. To vše za předpokladu, že je vše správně propojeno s venkovní jednotkou a ta je v dosahu pokrytí 5G (či LTE) signálu.

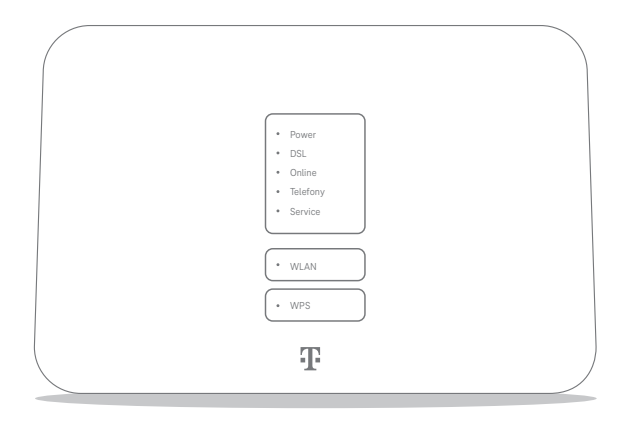

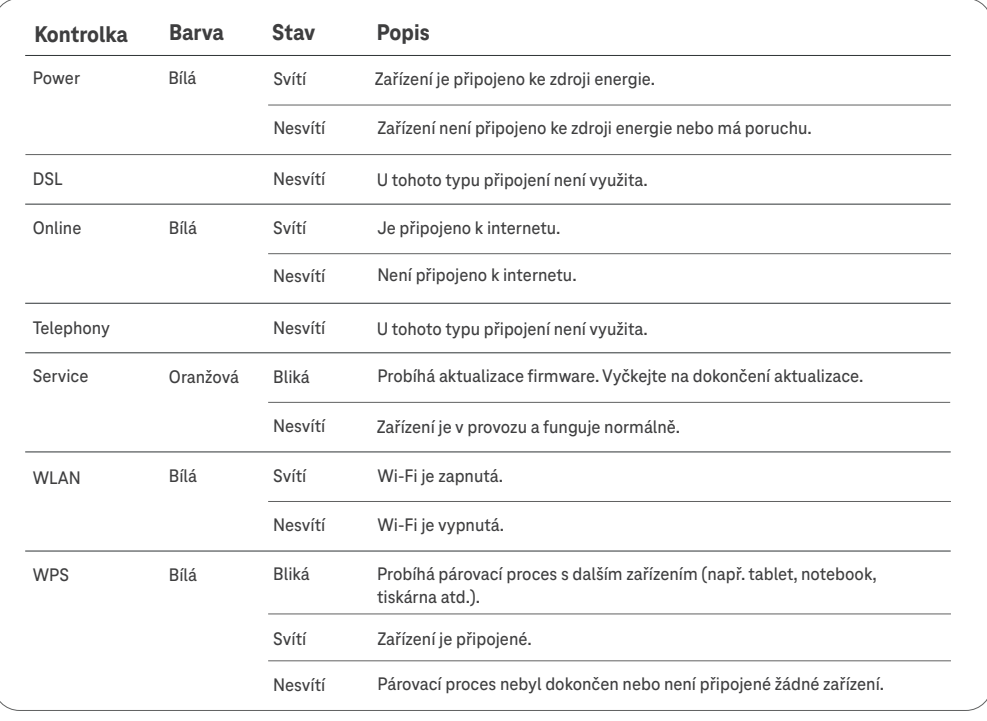

Wi-Fi je standardně zapnutá (kontrolka WLAN svítí). V případě potřeby můžete Wi-Fi vypnout tlačítkem WLAN (stisk aspoň 2 sek.). Wi-Fi můžete zapnout opětovným stiskem tohoto tlačítka (kontrolka se znovu rozsvítí).

**Wi-Fi síť**

Pro připojení jednotlivých zařízení k internetu můžete využít Wi-Fi (Varianta A) nebo kabel (Varianta B). Připojení přes kabel je stabilnější a rychlejší, doporučujeme jej např. pro televizi.

## **Varianta A: Pokud se chcete připojit přes Wi-Fi (bezdrátově).**

Bezdrátové připojení k Wi-Fi routeru provedete ze svého zařízení pomocí názvu a hesla Wi-Fi. Oba údaje najdete na štítku ve stojánku a zadáváte je do vašeho smartphonu, tabletu nebo notebooku.

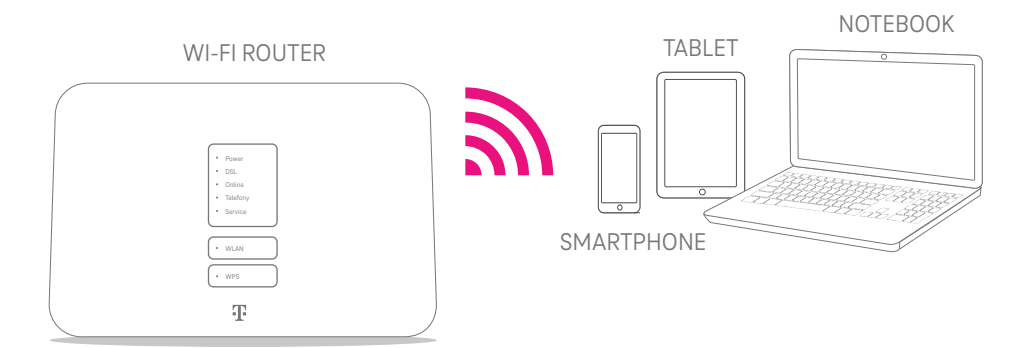

### **Název a heslo Wi-Fi sítě**

Načtením QR kódu na štítku se můžete připojit k Wi-Fi bez nutnosti zadávat její heslo.

### **Jak číst údaje ke štítku**

**Wi-Fi:** název vaší Wi-Fi sítě **Wi-Fi Key:** heslo do vaší Wi-Fi sítě Při zadávání je nutné dodržet velká/malá písmena. Ostatní údaje ze štítku nyní nepotřebujete. Jejich využití najdete v části **Rozšířené nastavení** na konci tohoto návodu.

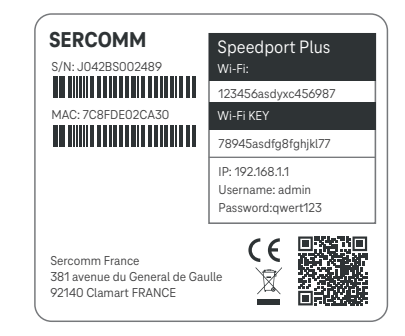

## **Varianta B: Pokud se chcete připojit přes kabel.**

Vezměte LAN kabel (s tlustším, větším konektorem). KONEKTOR

Jeden konec kabelu zapojte do počítače/ notebooku a druhý do Wi-Fi routeru (vnitřní jednotky) do žlutých zdířek označených LAN 2, LAN 3 nebo LAN 4.

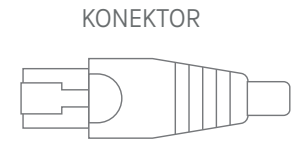

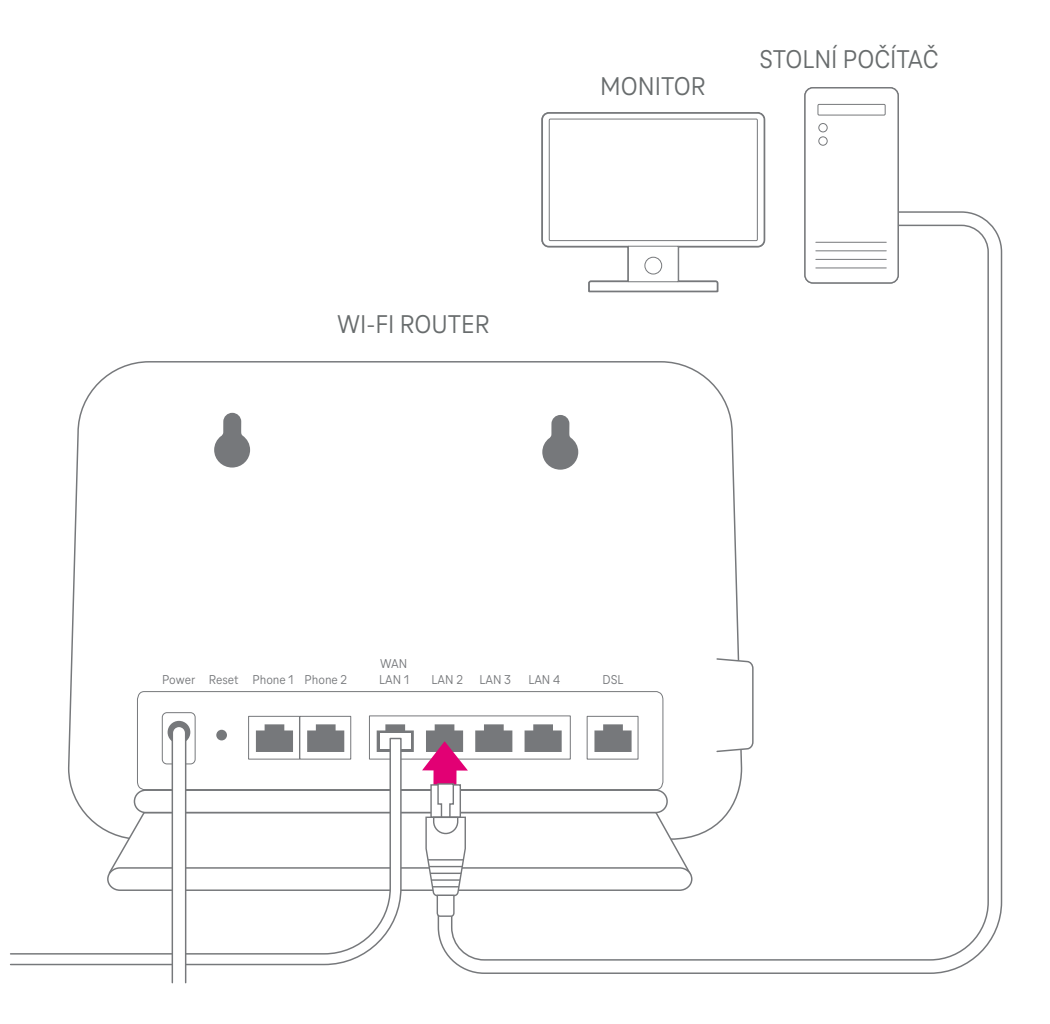

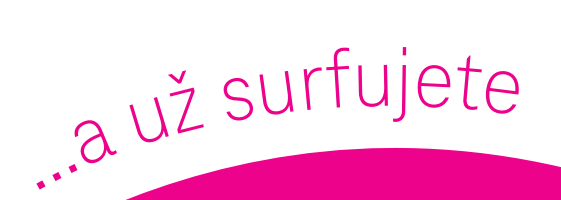

# **Gratulujeme, jste online!**

# **Teď si můžete užívat internetu naplno.**

Uvítáme zpětnou vazbu k tomuto návodu na tomto odkazu nebo přes QR kód

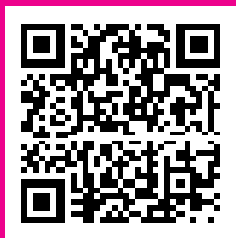

# **Rozšířené nastavení**

### **Konfigurace Wi-Fi routeru (vnitřní jednotky)**

např. nastavení názvu sítě a vlastního hesla

Pokud potřebujete změnit nastavení Wi-Fi routeru, budete potřebovat další údaje ze štítku: **Username:** admin **Password:** heslo (unikátní údaj jen pro váš Wi-Fi router)

Nastavení pak můžete měnit přes:

**1. Webový prohlížeč** – pokud jste připojeni k Wi-Fi routeru (přes kabel nebo Wi-Fi), do prohlížeče zadejte IP adresu ze štítku: **http://192.168.1.1.**

Otevře se stránka s možností zadat přihlašovací údaje. Po úspěšném přihlášení se dostanete k administračnímu nastavení, kde můžete měnit parametry Wi-Fi routeru.

**2. Wi-Fi Manager**– rychlé a pohodlné nastavení Wi-Fi, které najdete v aplikaci Můj T-Mobile. Více informací na **https://www.t-mobile.cz/wi-fi-manager**

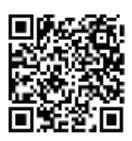

Vyvarujte se prosím neodborných zásahů a změn v nastavení routeru, pokud příslušným parametrům nerozumíte! Můžete tím způsobit nestandardní chování zařízení a snížit kvalitu připojení k internetu.

### **WPS tlačítko aneb Spárování zařízení bez zadání hesla.**

Pokud zařízení (např. tiskárna), které chcete připojit přes Wi-Fi, podporuje technologii WPS (a máte WPS na zařízení zapnuté), nemusíte heslo k Wi-Fi zadávat manuálně. Stačí mít na routeru Wi-Fi aktivní (WLAN kontrolka svítí) a podržet tlačítko WPS, dokud se u Wi-Fi routeru nerozbliká kontrolka WPS. Následně, během asi 2 minut by mělo automaticky dojít k připojení tohoto zařízení k routeru.

### **Reset/Zrušení nastavení**

Reset využijete, pokud potřebujete modem vrátit zpět do továrního nastavení. Typicky pro obnovení původního hesla a názvu sítě, jak jsou uvedené na štítku Wi-Fi routeru.

Wi-Fi router je potřeba mít zapnutý. Hrotem pera nebo kancelářskou sponkou po dobu 10 sekund podržte stisknuté tlačítko **RESET** na zadní straně Wi-Fi routeru. Vyčkejte 2 až 3 min., až se Wi-Fi router nastartuje zpět do provozního režimu.

# **Bezpečnostní pokyny**

Před použitím zařízení si přečtěte tyto bezpečnostní pokyny. Nedodržení bezpečnostních pokynů může mít za následek poškození zařízení, zranění nebo smrt.

- Zařízení neumisťujte do vlhkého, prašného nebo jinak extrémního prostředí a nezakrývejte jeho větrací otvory.
- Existuje nepatrné riziko úrazu elektrickým proudem způsobeného bleskem.
- Nepoužívejte zařízení venku a ujistěte se, že jsou všechna elektrická připojení uvnitř a dostatečně chráněna.
- Zařízení neinstalujte, nepoužívejte ani neprovádějte jeho údržbu během bouřky.
- K zařízení připojujte pouze vhodné příslušenství. Dbejte na to, abyste kabely připojili ke správným portům.
- Neodstraňujte kryt zařízení. Kryt zamezuje kontaktu s nebezpečným elektrickým napětím. Odstranění krytu zařízení může představovat další rizika.
- Připojené kabely umístěte tak, aby na ně nikdo nemohl šlápnout nebo o ně zakopnout.
- Před opravou nebo odvozem do servisu odpojte od zařízení všechny kabely.
- Používejte pouze síťové kabely a adaptéry dodané spolu se zařízením. Připojte zařízení ke zdroji napájení se správným napětím (230 V). Elektrická zásuvka by měla být umístěna v blízkosti zařízení a měla by být snadno přístupná. Pokud je napájecí adaptér nebo kabel poškozen, mohlo by dojít k úrazu elektrickým proudem. Takový adaptér nebo kabel by měl být odpojen od zařízení i od elektrické sítě. Oprava adaptéru je zakázaná, obraťte se na místního prodejce a zakupte nový.
- Před připojením napájecího kabelu k zařízení nejprve připojte napájecí zdroj do elektrické zásuvky.
- Informace o výkonu konkrétního zařízení, provozních teplotách a další údaje naleznete na zadním štítku, v technickém listu výrobku, nebo v katalogu specifikačních informací.
- Zařízení obsahuje vysílač a přijímač, po zapnutí zařízení přijímá a vysílá rádiové vlny. Taková zařízení, která mají vlastní síťové připojení, mají regulované limity stanovené směrnicí ICNIRP na minimální vzdálenost 20 cm od okolí.

#### **Nebezpečné látky**

Zařízení a jeho elektrické příslušenství splňují omezení týkající se používání některých nebezpečných látek v elektrických a elektronických zařízeních v souladu se směrnicemi RoHS a REACH v době dovozu zařízení do EU.

#### **Ekodesign**

Napájení zařízení (nízkonapěťový adaptér) splňuje požadavky na ekodesign z hlediska spotřeby elektrické energie bez zátěží a průměrné účinnosti externích napájecích zdrojů (směrnice EU 278/2009). Splňuje také kodex chování pro energetickou účinnost externích napájecích zdrojů verze 5, úroveň 2.

### **Informace o likvidaci a recyklaci**

Symbol přeškrtnuté popelnice označuje, že toto elektrické zařízení musí být zlikvidováno v souladu s místními předpisy mimo odpad z domácnosti. Pokud skončil životní cyklus zařízení, odneste jej k likvidaci na příslušné místo určené místními předpisy.

### **Frekvenční pásma a vysílací výkon**

- Frekvenční pásma, ve kterých zařízení pracuje, nemusí být dostupná ve všech zemích nebo oblastech. Více informací získáte u místního poskytovatele.
- Maximální vyzářený výkon ve frekvenčních pásmech, ve kterých zařízení pracuje, nepřekračuje maximální limit uvedený v příslušné harmonizované normě.

Jmenovité limity pro frekvenční pásma a vysílací výkon (vyzařovaný a/nebo vedený) platné pro toto rádiové zařízení jsou následující:

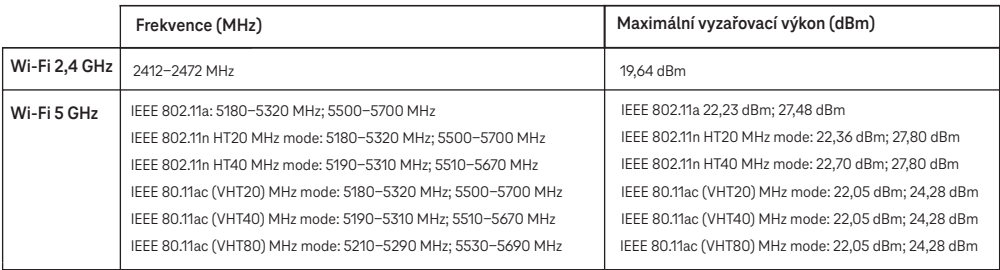

### **Zjednodušené prohlášení o shodě**

Společnost Sercomm tímto prohlašuje, že toto zařízení (Sercomm Speedport Plus) splňuje požadavky a další příslušná ustanovení směrnice o rádiových a elektronických komunikacích 2014/53/EU (směrnice RE). Uživatel to pozná přímo podle symbolu CE vyznačeného na zařízení.

Úplné znění EU prohlášení o shodě je k dispozici na adrese https://sftp.sercomm.com (uživatel: Speedport Plus, heslo: 123456) Sercomm France, 381 avenue du General de Gaulle, 92140 Clamart FRANCE